# **Communication and Collaboration:** Email Expert

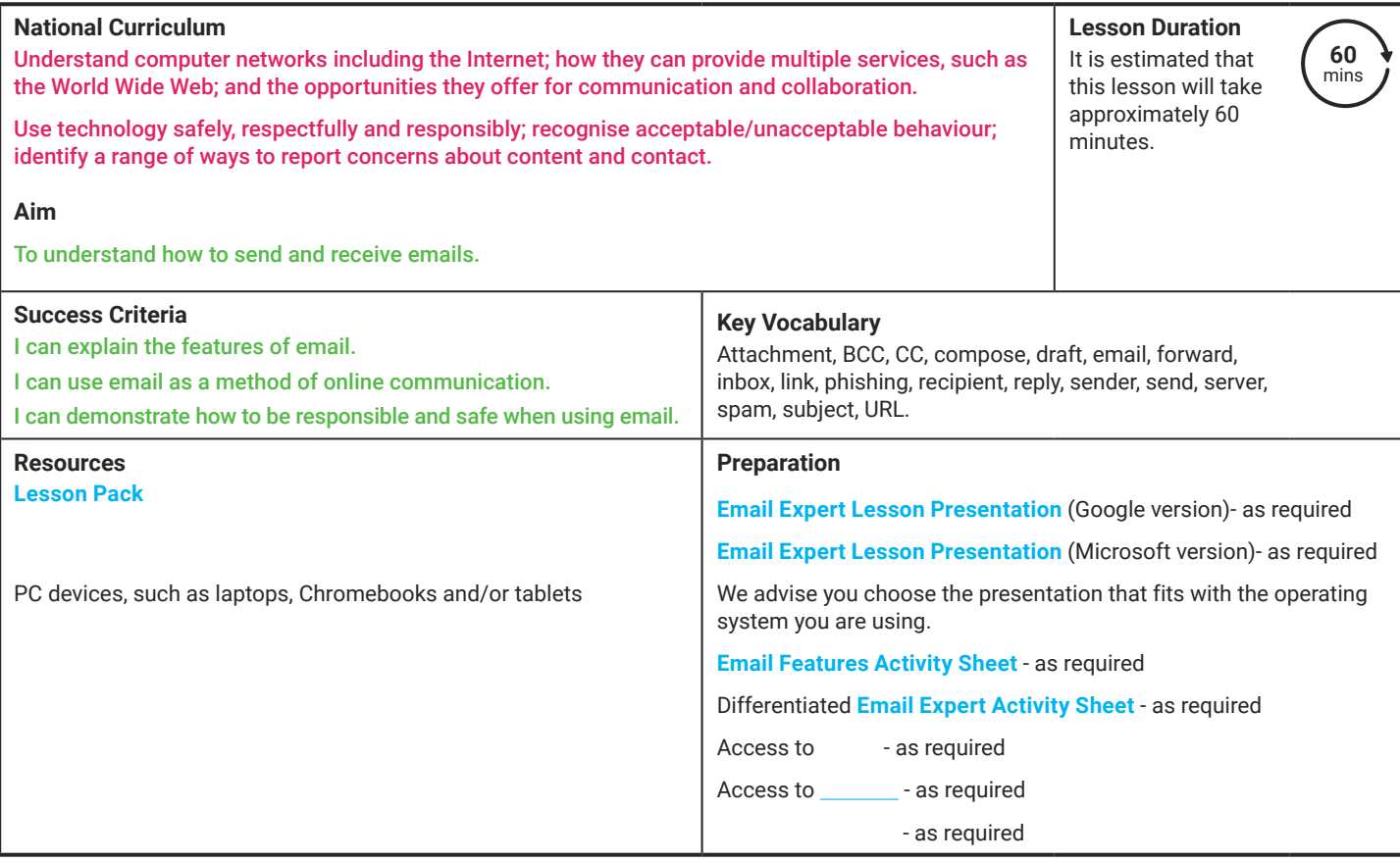

Prior Learning: In the previous lesson, children will have been introduced to the features of emails and identified them within an email. Children should be familiar with logging onto PC devices and using a web browser to access a website. If possible, the children should also be familiar with logging onto their school email account using their username/email address and password.

### **Learning Sequence:**

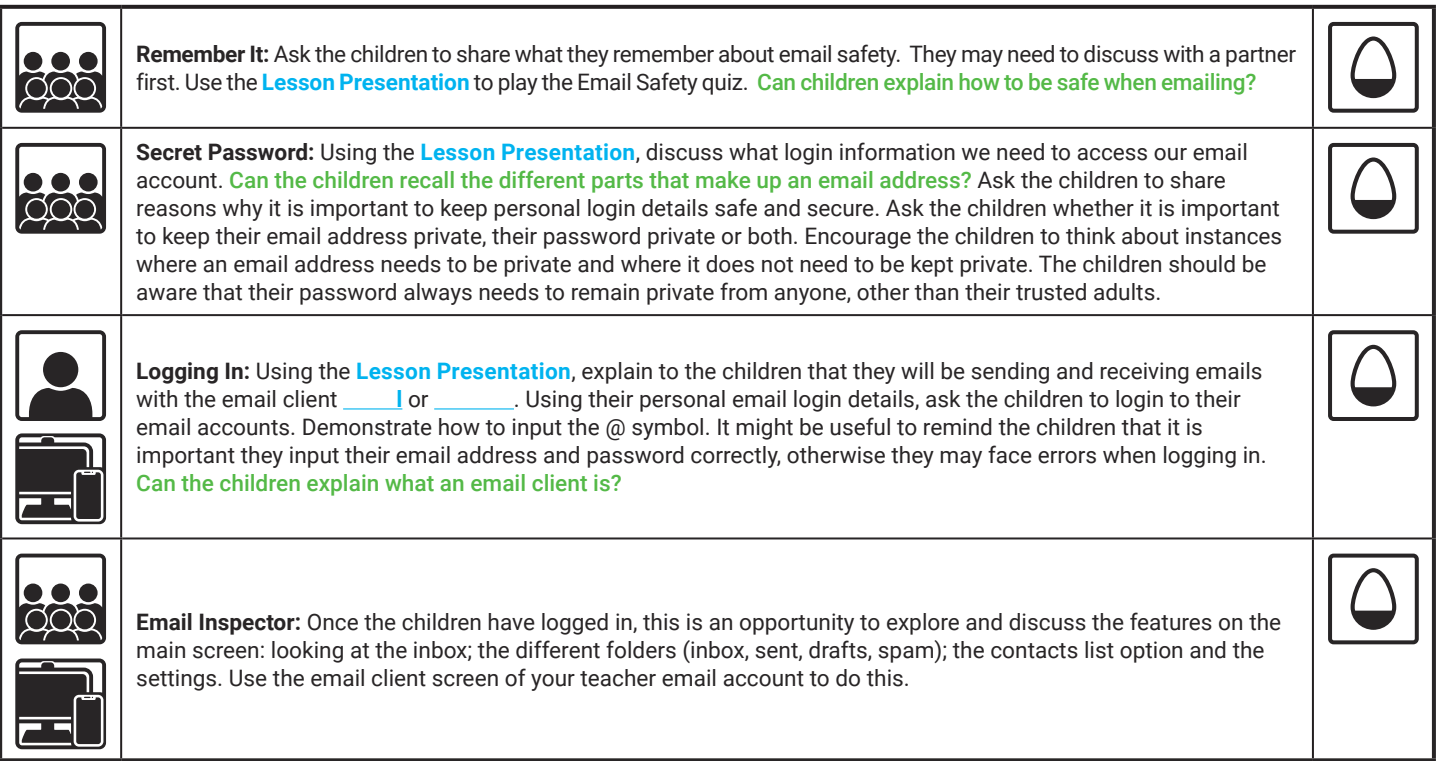

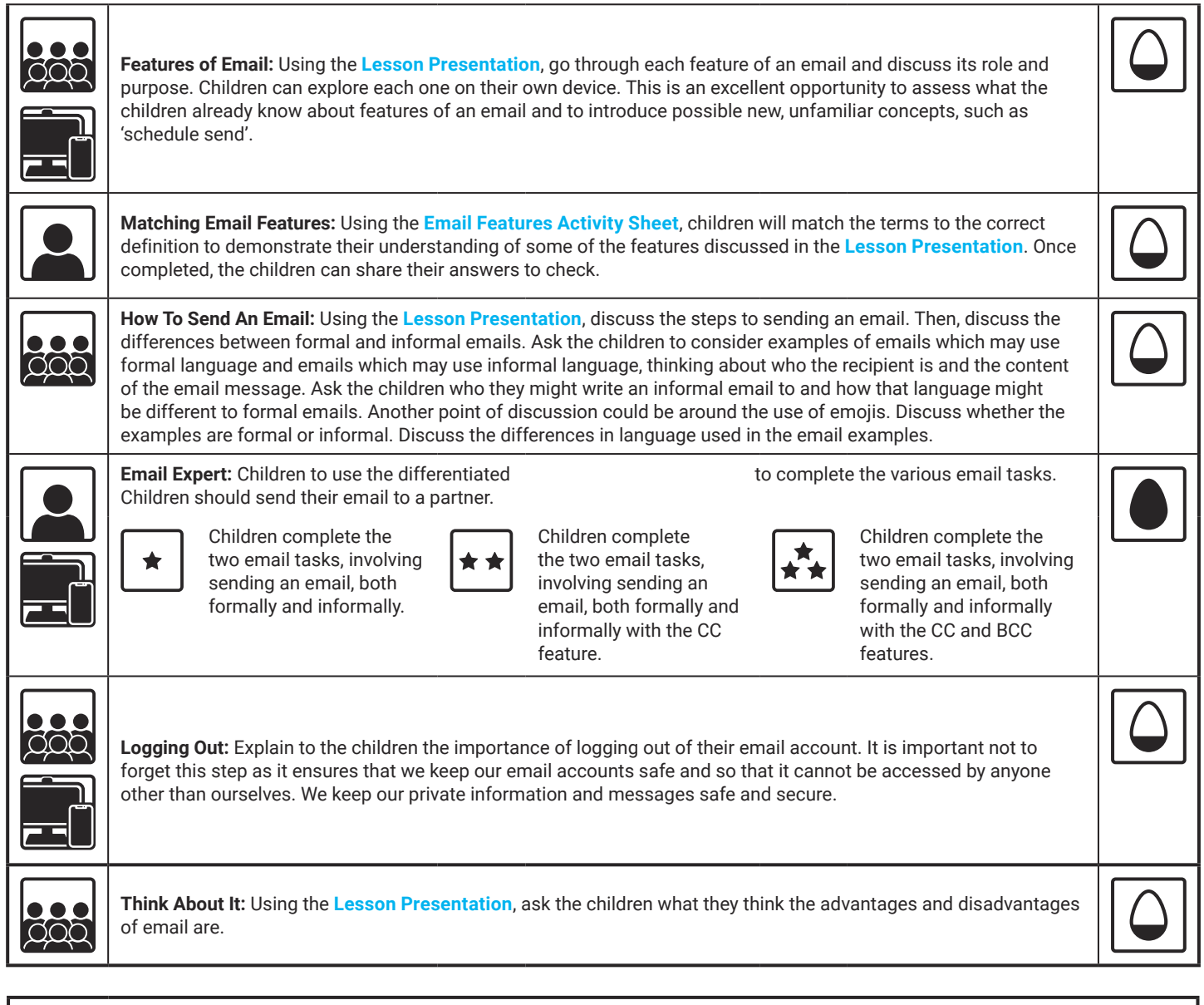

### **Explore**it

Matchit: Match the email features to the definitions in this fun matching game: Secureit: Have a go at this **the secure is a safe and secure password**.

### **Assessment Notes:**

# **Computing** Communication and Collaboration

Computing | Communication and Collaboration | Email Expert | Lesson 3

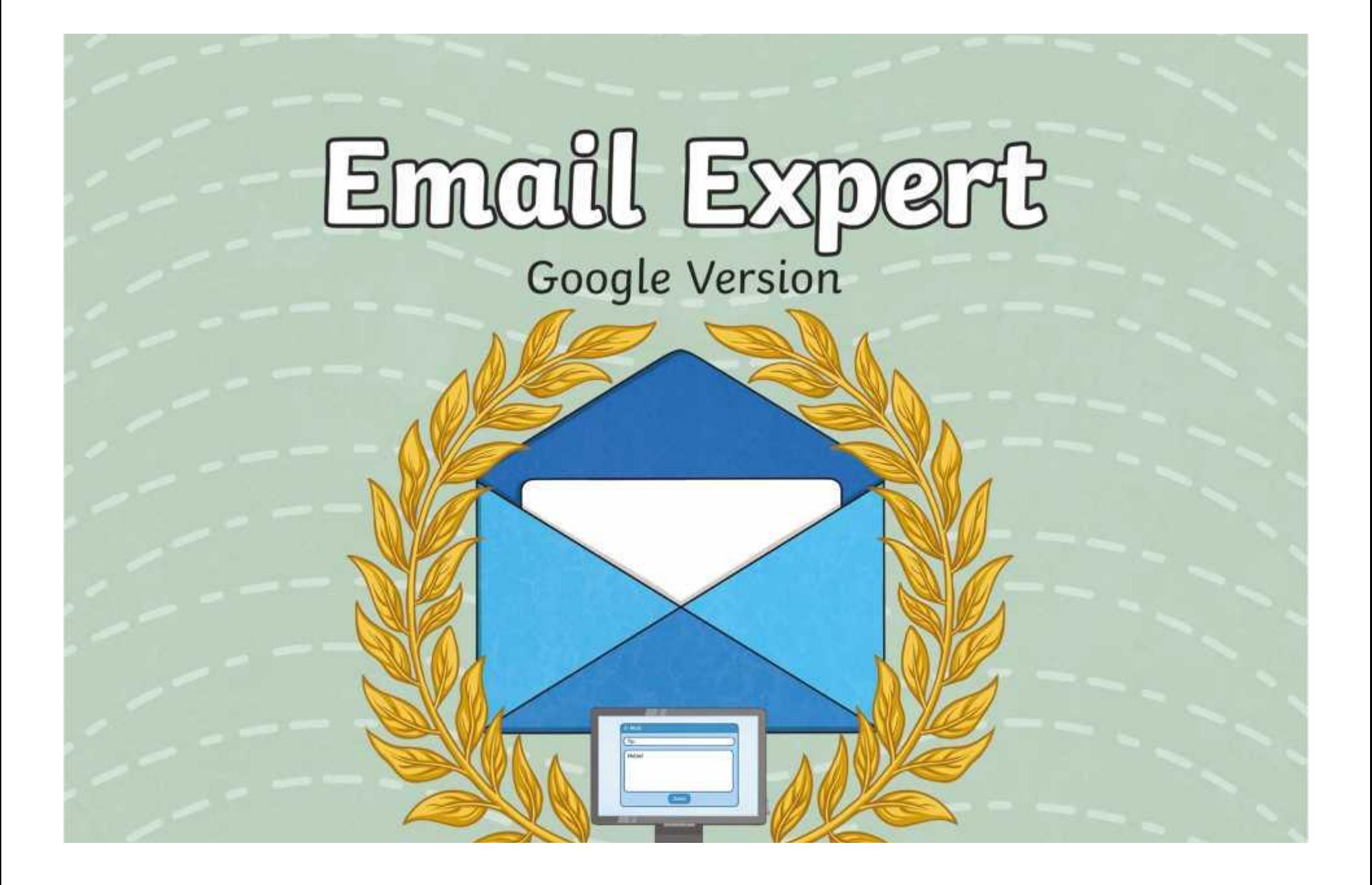

# **Question Marks**

**This is Quizby. He is a question mark who loves to ask questions.**

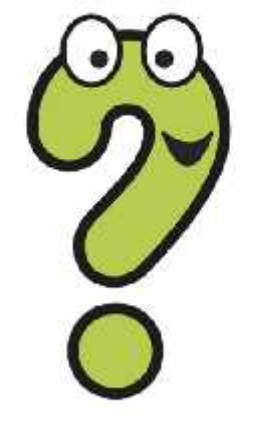

When you see a question mark icon like this in the **Lesson Presentation**, it can be clicked on to reveal one of Quizby's questions.

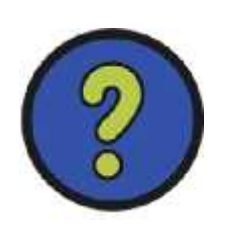

The questions that appear next to these question marks will help you to think about the key learning throughout the lesson.

# **Aim**

• To understand how to send and receive emails.

# **Success Criteria**

- I can explain the features of email.
- I can use email as a method of online communication.
- I can demonstrate how to be responsible and safe when using email.

## **Remember It**

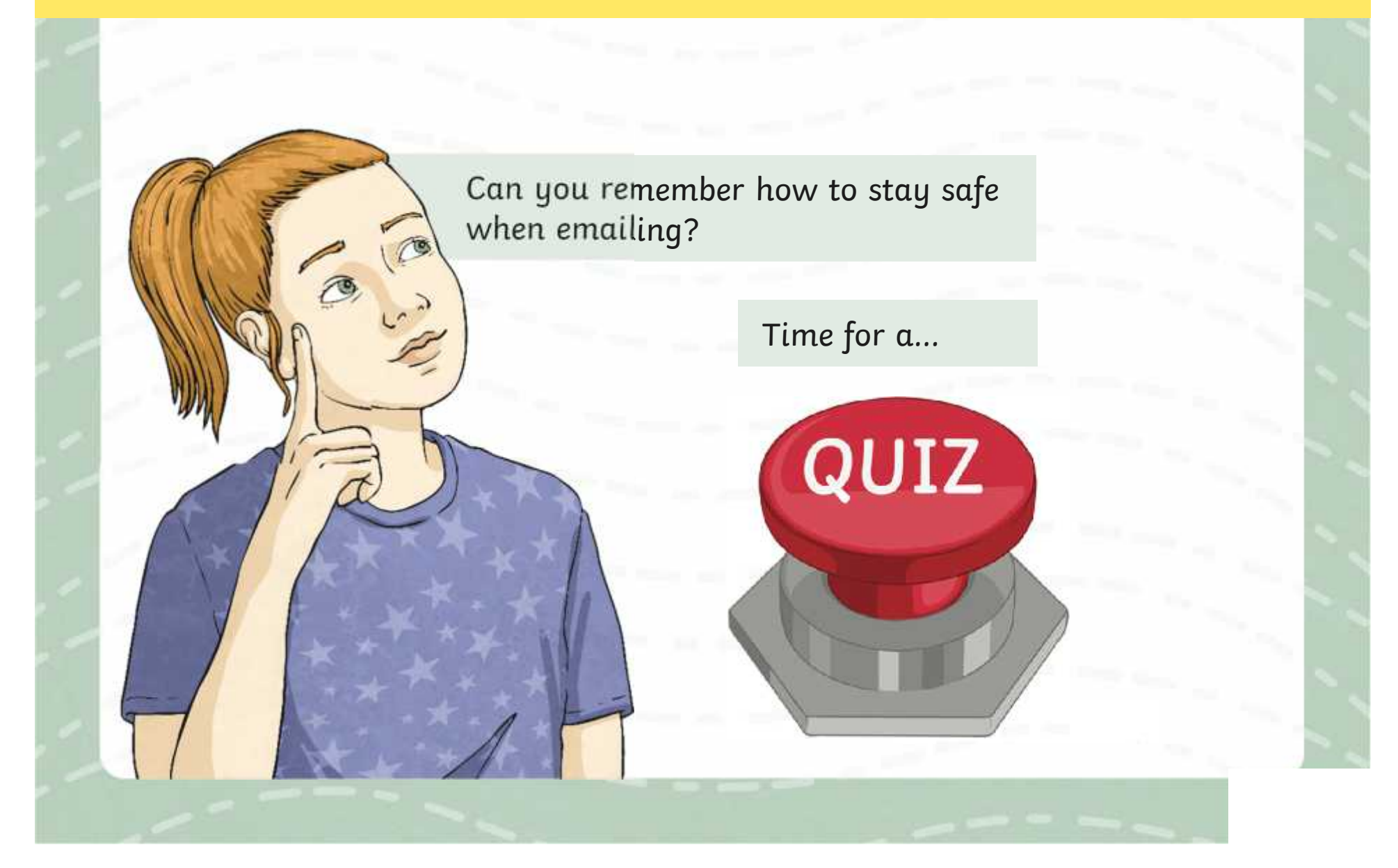

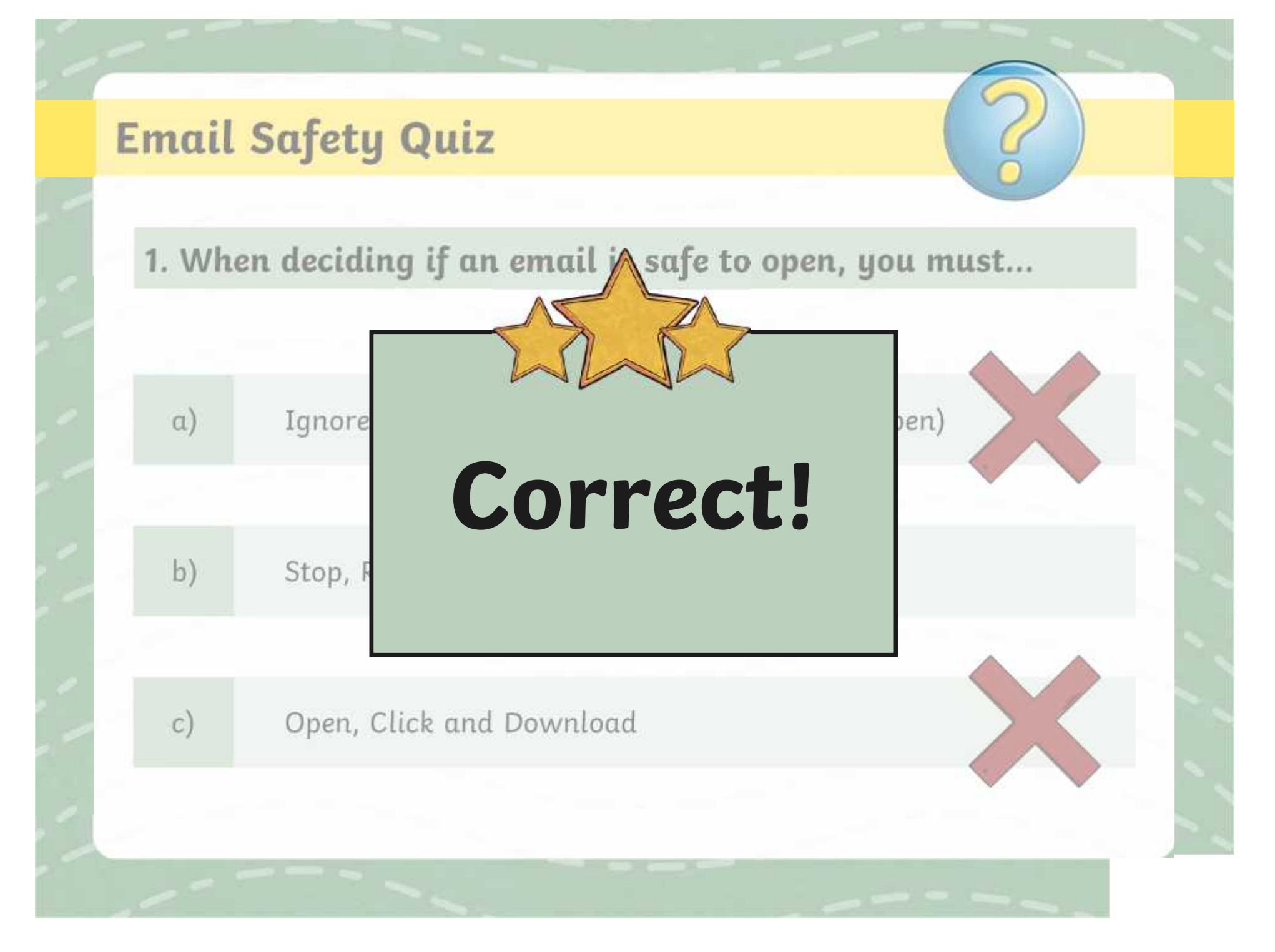

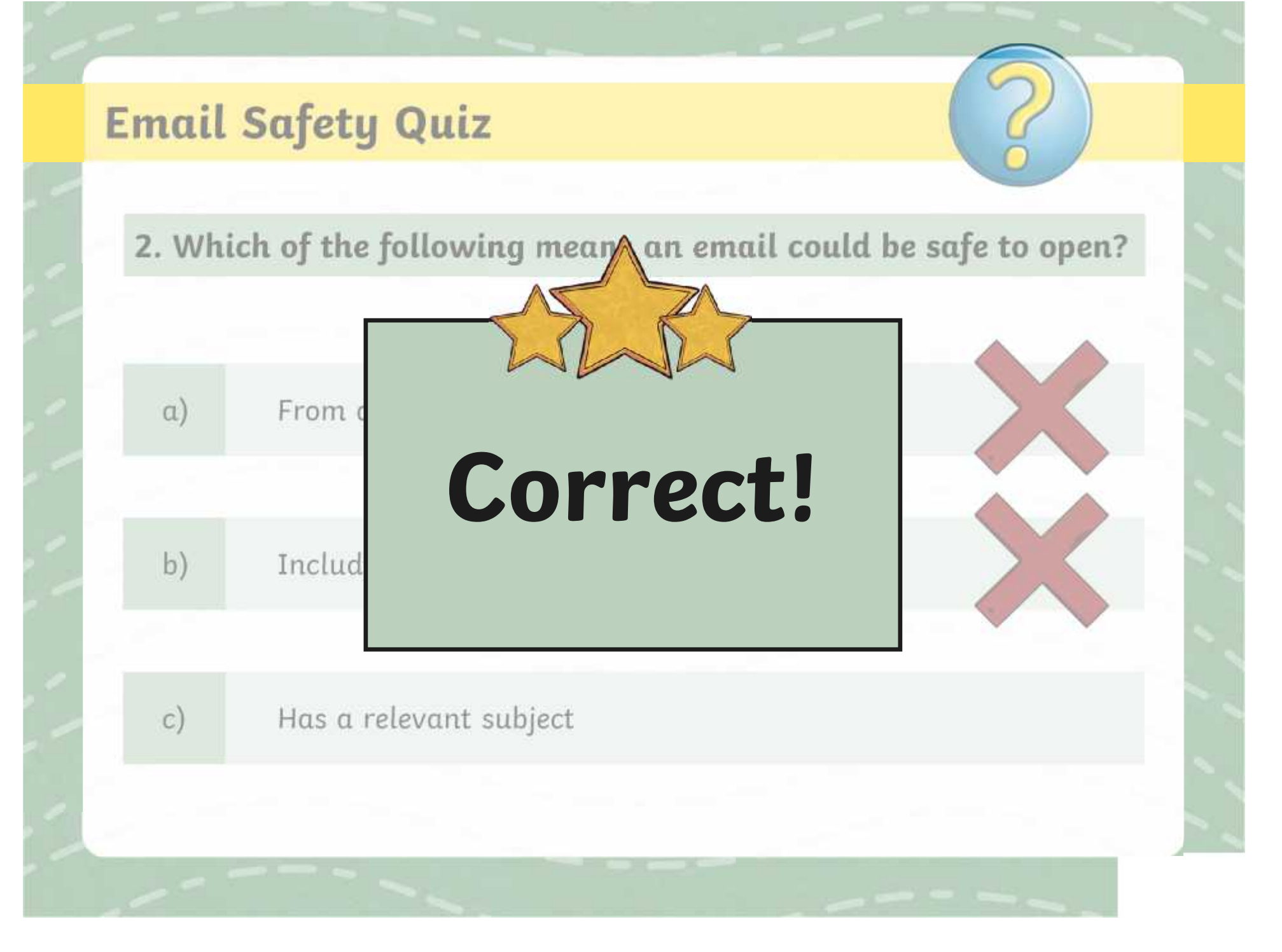

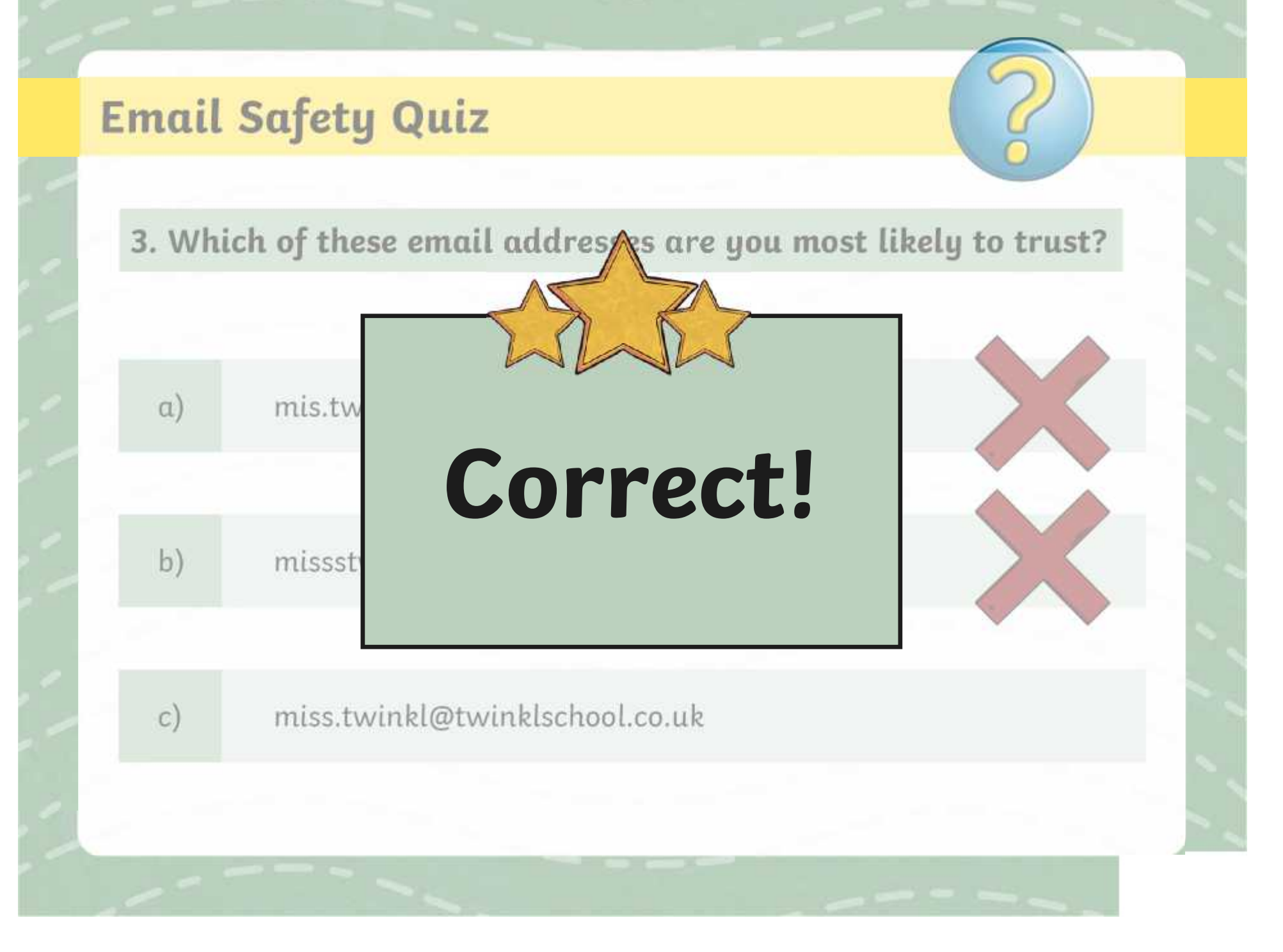

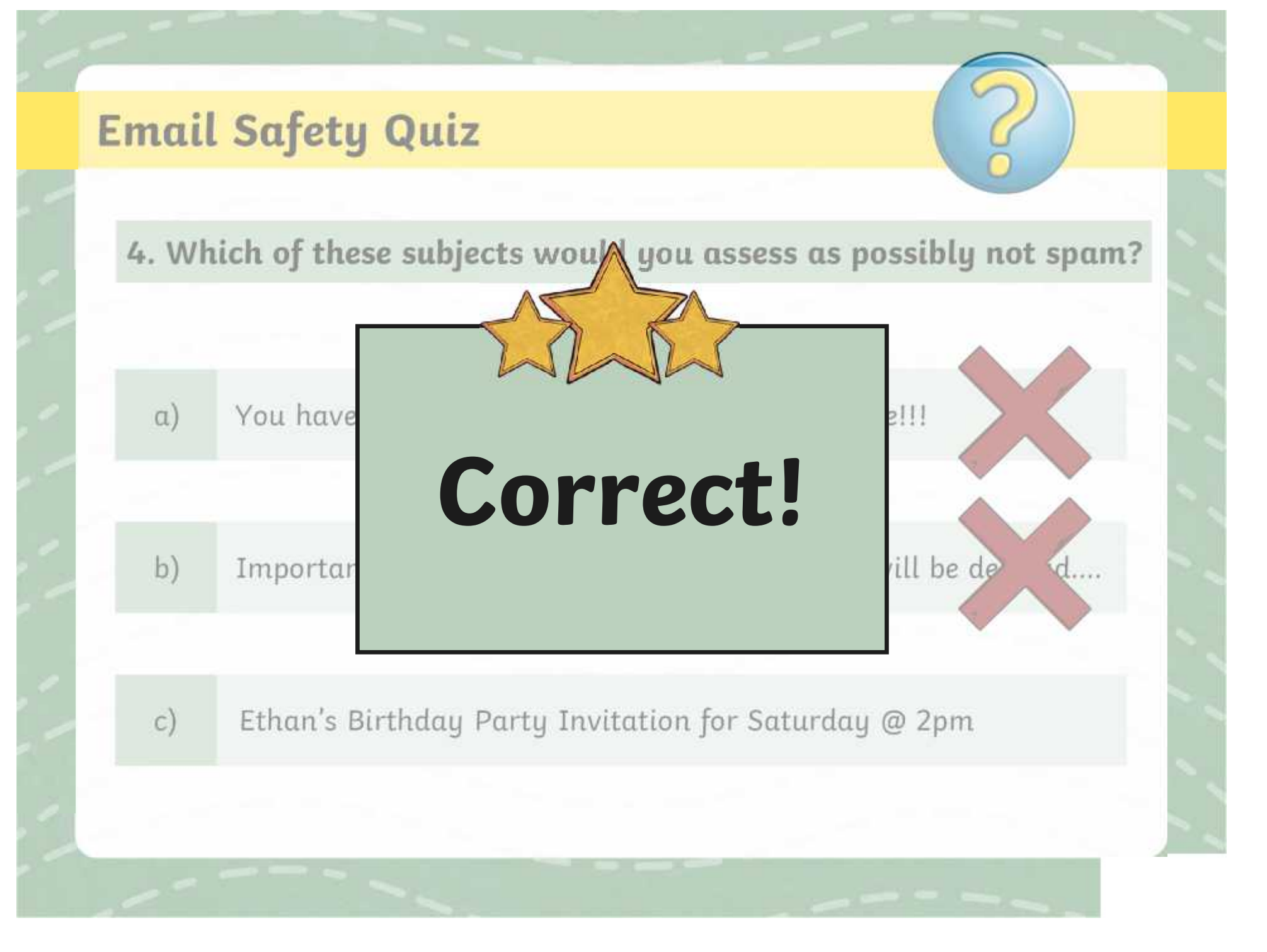

## **Secret Password**

What is an email address?

Why do we need a password?

Why is it important to keep our email login details safe?

Which detail should we never share unless it is to a trusted adult - email address or password?

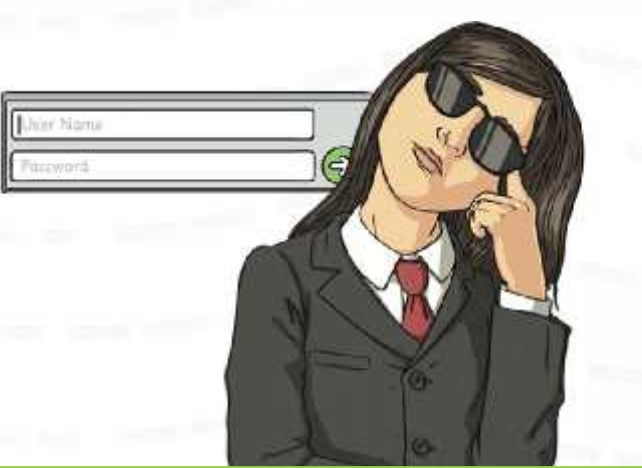

Can you remember the different parts of an email address? **X**

# **Logging In**

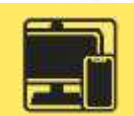

Today you will be logging in to your school Gmail account to send and receive emails!

You will need to access - your teacher will explain how to do this.

It is a good idea to check you are on the correct website by looking at the website URL.

Check you can see the secure padlock. Can you remember what this means?

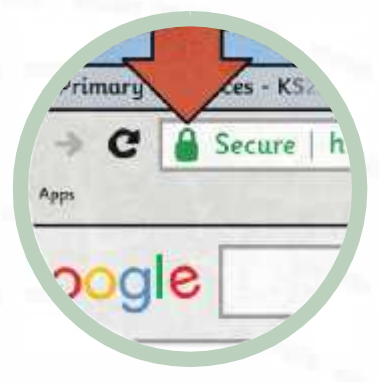

Using your personal email login details, sign in on the login page. You might need to use the Shift key to input the **@** symbol for your email address.

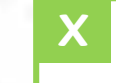

Can you explain what an email client is? **X**

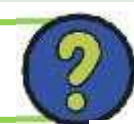

# **Email Inspector**

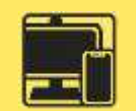

Now you are logged in, explore the homepage of your email account.

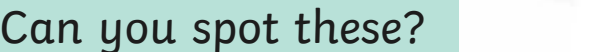

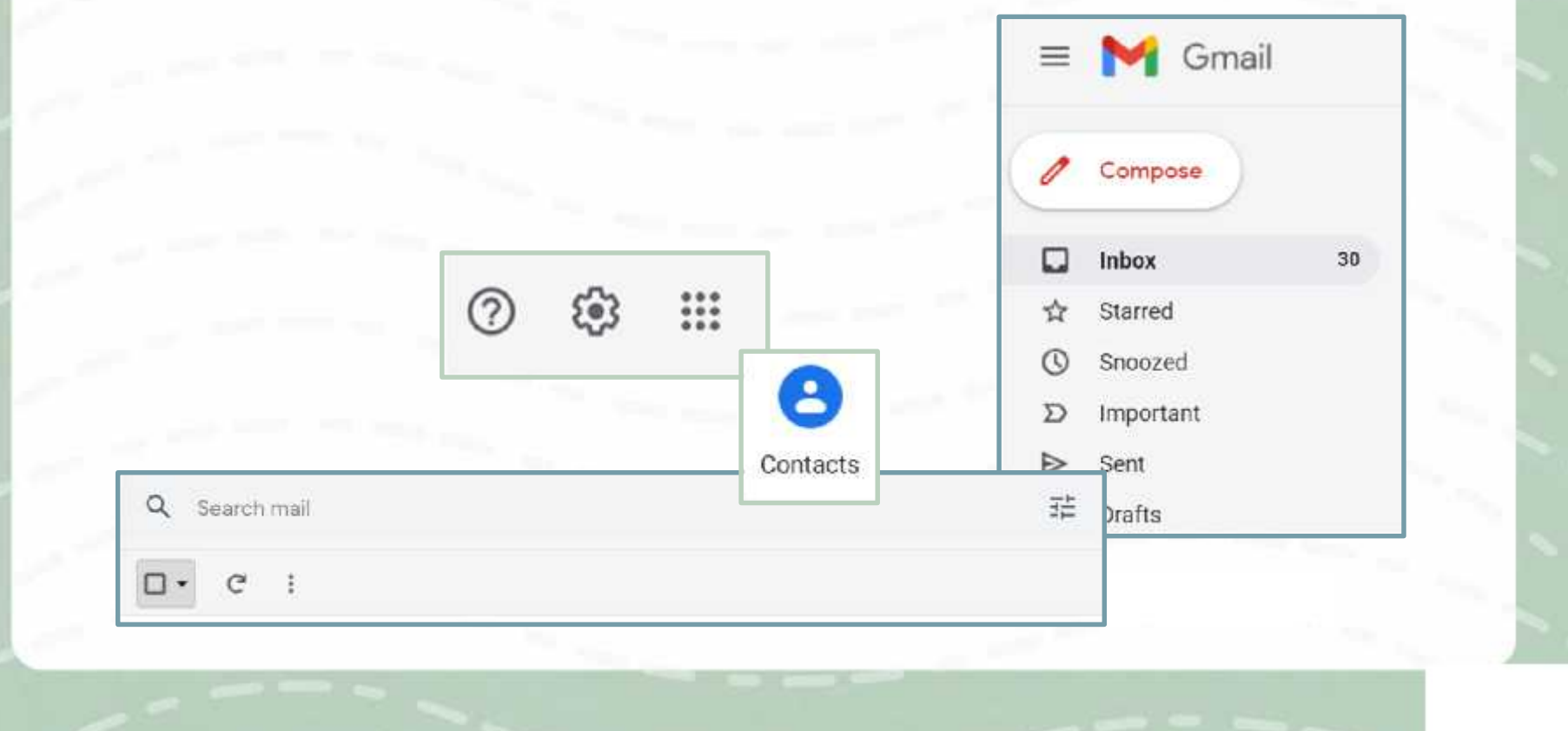

# **Features of Email**

 $E$  Mult To: Hellot

Send

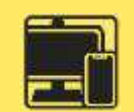

We are going to look at the features of email in further detail.

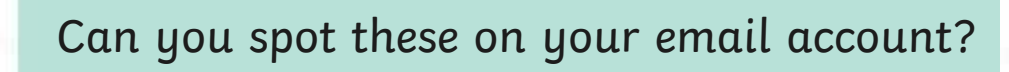

# **Features of Email:** Compose an Email

Co Box

When you open your Gmail account, you will see this button on the screen:

This opens a new message screen for you to compose your email.

> **New Menseg**  $n+1$

**Gubriest** 

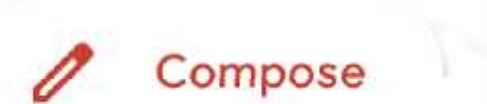

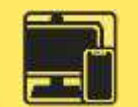

# **Features of Email:** Recipients

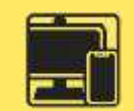

**Topy. Replies allows you to send the co**  $\alpha$  copy  $\alpha$  the email to other  $r$  resinients, with may need it.  $\begin{bmatrix} 1 & 0 \\ 0 & 0 \end{bmatrix}$  type  $\begin{bmatrix} 0 & 0 \\ 0 & 0 \end{bmatrix}$ in relyed in the email will be a able to see who is included in **CC:** This stands for carbon  $\mathsf{r}$ esipients who may need it.  $\blacksquare$ This is optional where one  $inv$ elved  $div$  the email will be  $v_1$ able to see who is included in  $\blacksquare$ the CC. **Can you think** ay need **of a scenario where CE or BCC might be needed?** 

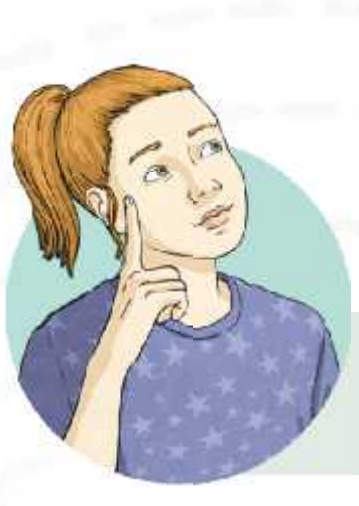

**BCC**: This stands for blind carbon copy. This is similar to **CC**. However, recipients included in the BCC cannot be seen by any other recipients. All recipients will still be able to see the recipients in the **To** and **CC** field. This is also optional.

To

Remember: a **recipient** is the person who receives the email.

# **Features of Email:** Write the Email

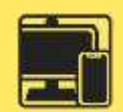

**Subject: Age the subject of the subject of the subject of the second subject of the second subject of the second subject of the second subject of the second subject of the second subject of the second subject of the secon synthetriery refravationaliset errecip d**s GIB0DE. TP FIEI A&GI6 iKHP GAIA <sup>I</sup>see the BeWith But to been ineguated the Gamer the full email. This is needed Optional.of befureant, se thill kusually say of b subjection **Et availant Boggtyn Nicolog Boghar i Washington Boghar Content of the This France** with the same to you delive the sequence of the sequence of the formal sequence of the sequence of the sequence depending on the recipient. Remember, you can not unsend  $\theta$  an  $\epsilon$  is that the property so the  $\eta$  carefully about what  $\epsilon$  you want to say. **Formatting: Et Figgetyn, sixtodog tenghapoji teat ynd ut ht gres for dydratting Tan is teat**  $\frac{1}{2}$ s are a constant of  $\frac{1}{2}$ Et **ronieus et Rogetyn èxfoluer leug brojnis in your message sprident die ieu un les-t** syntticheksaineito

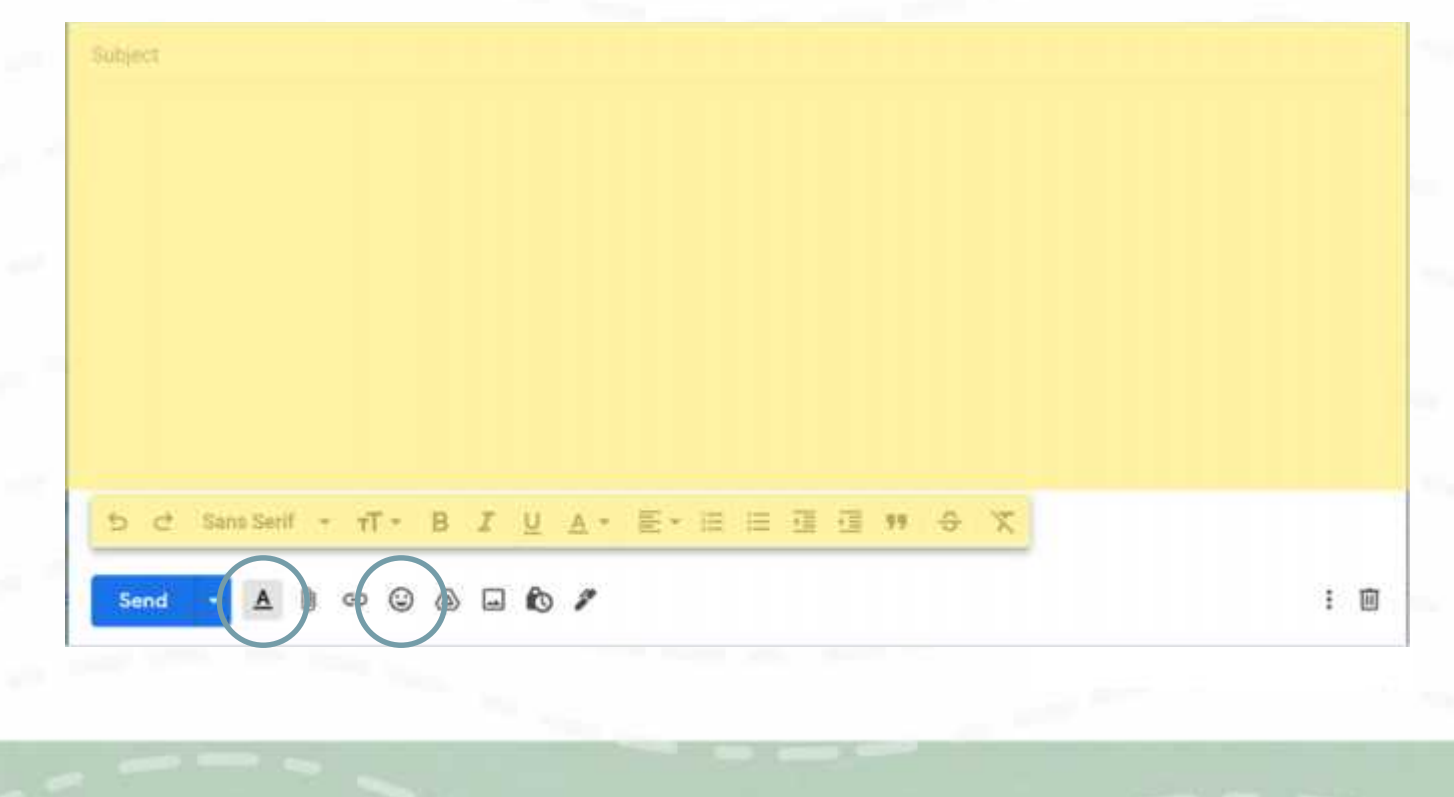

# **Features of Email:** Add a Link

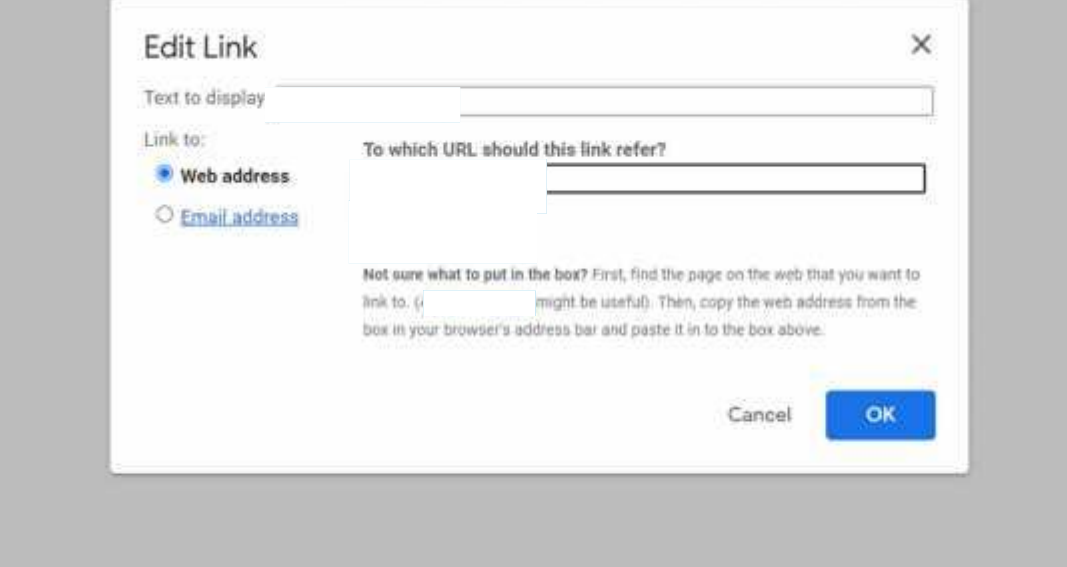

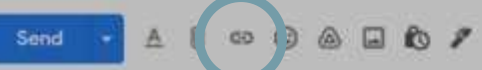

**Link:** This link symbol allows you to create a hyperlink, which can be clicked on to take the user to the webpage. You will need to copy the URL into the relevant field.

王国

URL stand for Uniform Resource Locator and is the address given to find web pages on a web browser, for example:

# **Features of Email:** Add an attachment

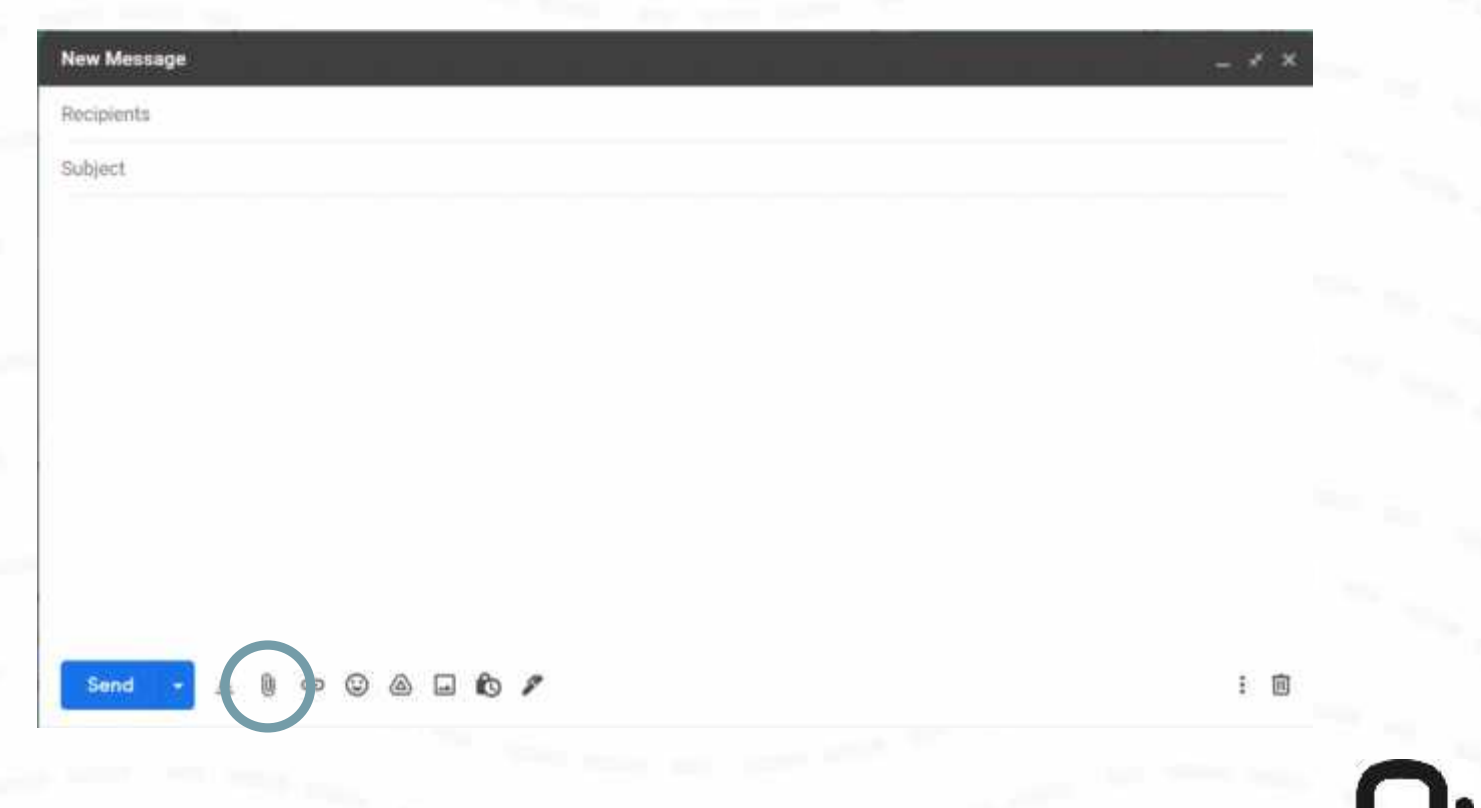

**Attach:** Allows you to attach a file, such as a document or image to your email. These can be attached from your computer or from an online cloud storage service.

# **Features of Email:** Send

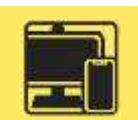

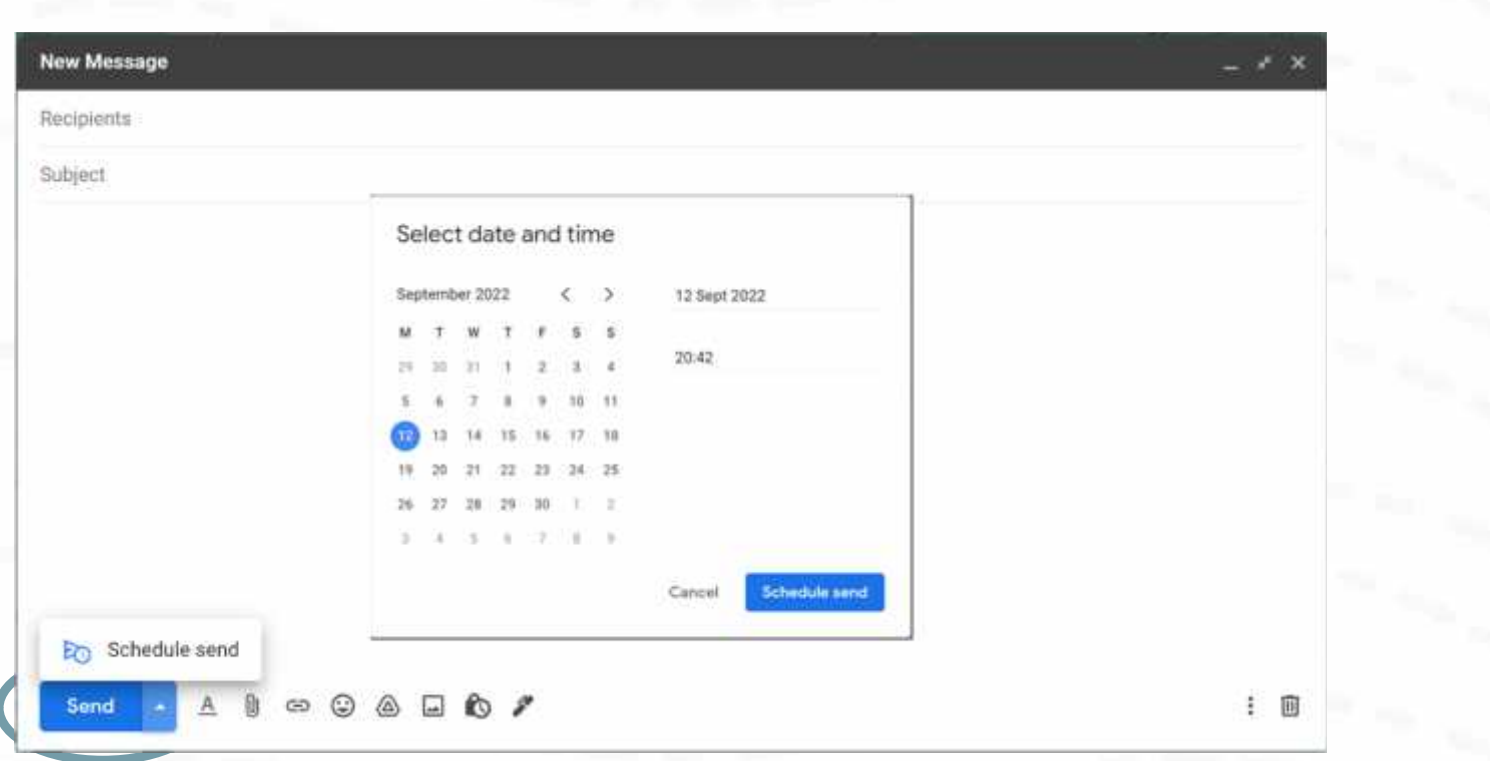

**Send:** Once pressed, an email is sent to the recipient.

You can also schedule your email to send at a later date/time if needed.

## **Features of Email:** Reply

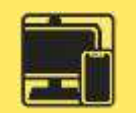

When the recipient of your email replies, this creates an email thread. This is a list of all emails which have been sent relating to the subject, including the original email.

This is useful to keep track of information and what has been said.

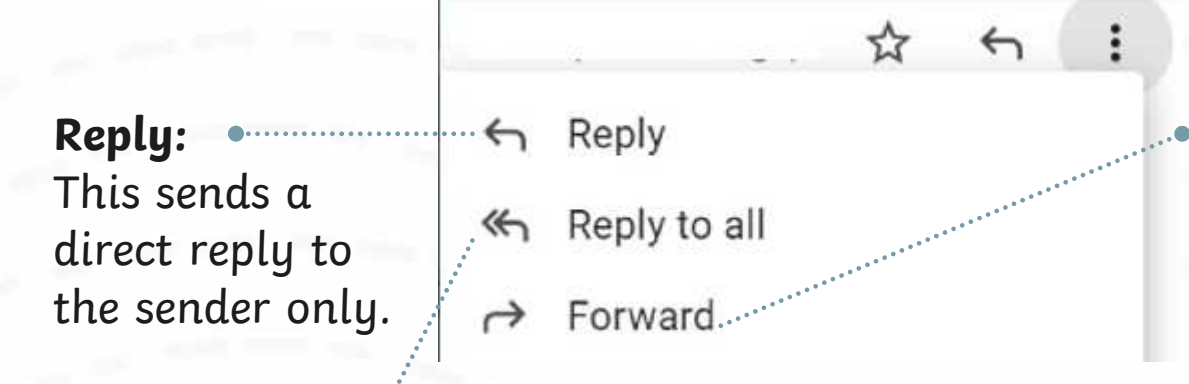

**Forward:** This allows you to send the email or email thread to another recipient who was not included in the original email.

**Reply All:** This sends a reply to the sender and all other recipients who may have received a CC or a BCC.

## **Matching Email Features**

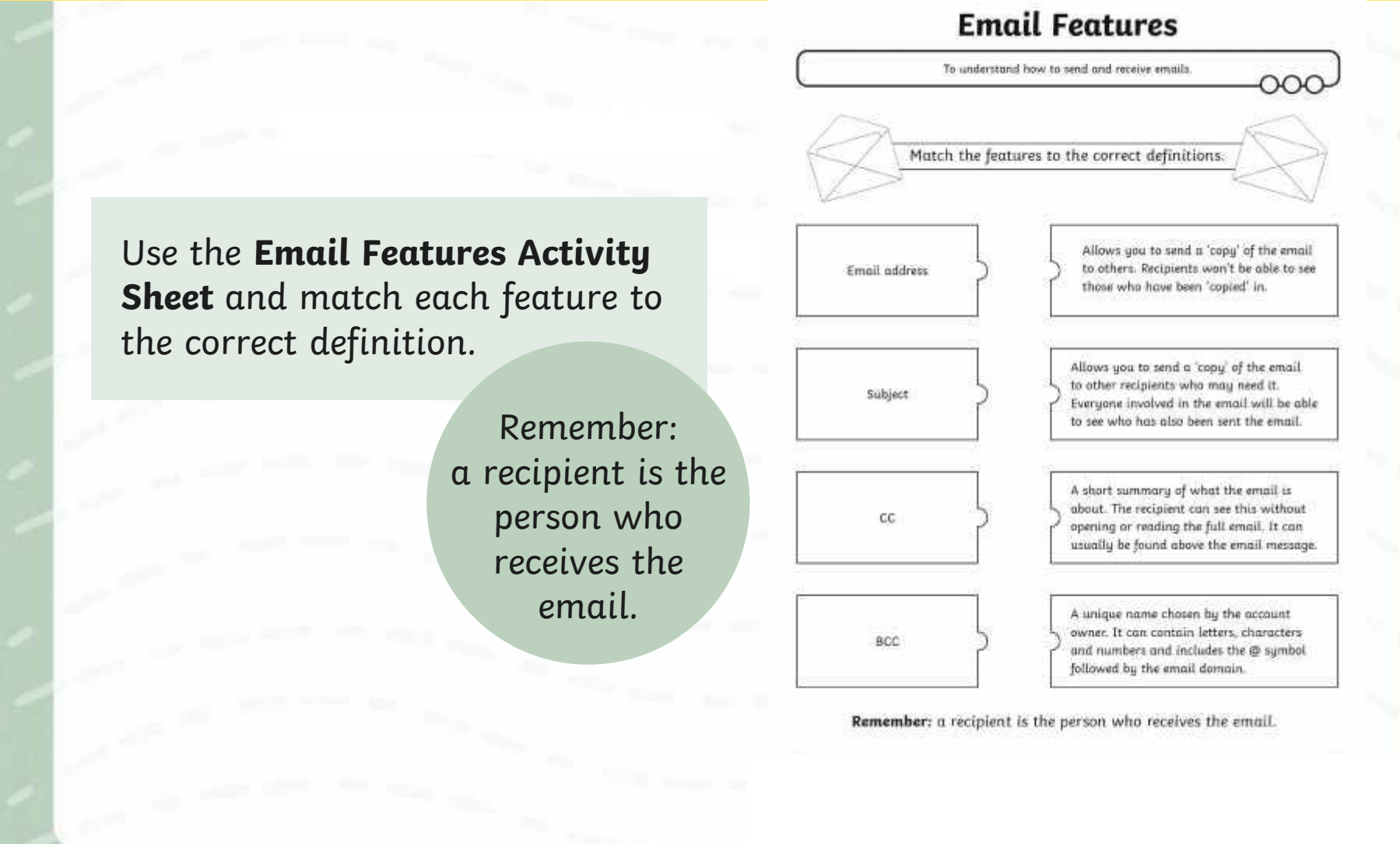

When sending an email, here are the steps you need to follow:

**Write who the email is to**

**Write the subject of the email**

Send | Attach  $\mathscr P$  $Sens$  and match  $\theta$ 

the correct definition of the correct definition. **Write the email message here**

When might you send a formal email?

When might you send an informal email?

Think about who the sender might be, who the recipient might be and what the email message might be about.

Have a look at these examples and decide whether they are formal or informal emails.

To: miss

### Subject: School Photographs Year 4

From: headteacher

Attach  $\mathscr N$ Send

Many thanks,

Headteacher

Dear Miss Twinkl,

I am writing to you to let you know that School Photographs for Year 4 will be held in the assembly hall tomorrow afternoon. Please let your class know that this is where they will be.

> Do you think this email is formal or informal?

To: bradley

### Subject: After school cant wait!!

From: sally

Attach  $\mathscr{P}$ Send

Hey Bradley!

My mum said im coming to your house after school tmrw. What games shall we play? Do u want me to bring my football???

I cant wait!!!!!! Lets talk about it at school. See u there.

From Sally **Do you think this email** is formal or informal?

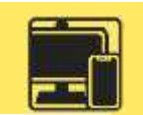

### Use the **Email Expert Activity Sheet** to complete the emailing tasks using your email account.

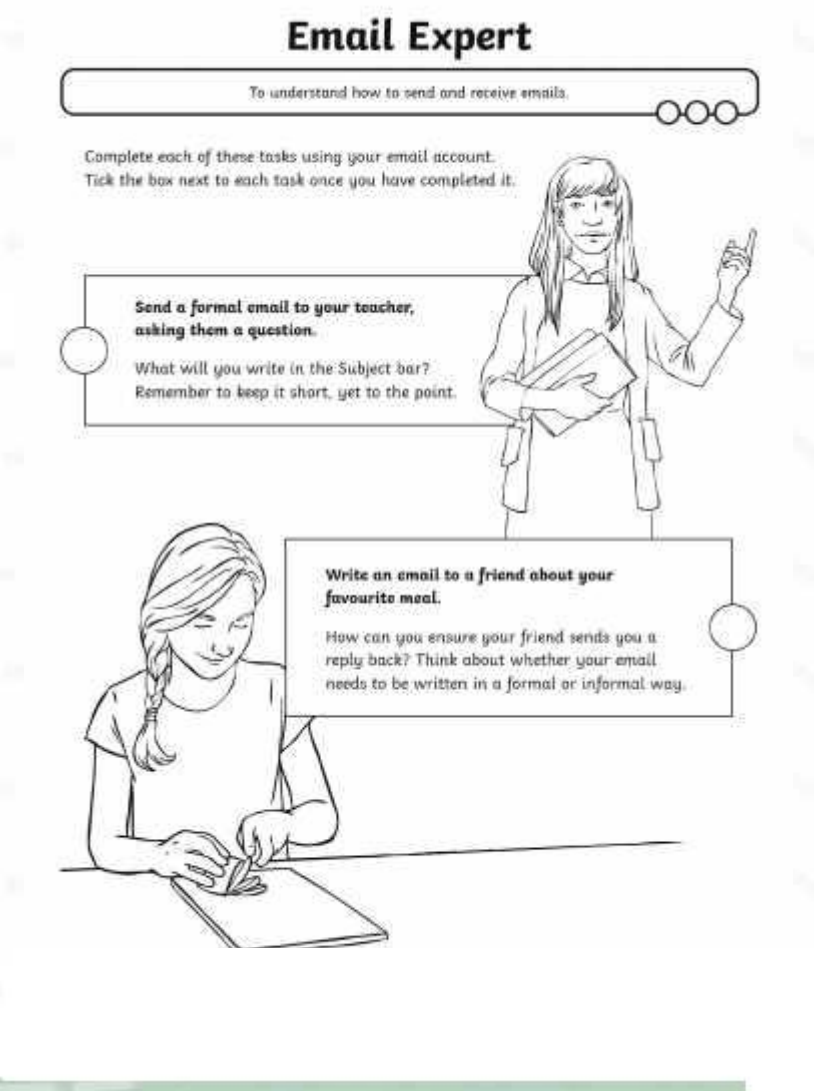

# **Logging Out**

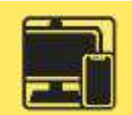

Why do you think it is important that we log out of our email account once we have finished using it?

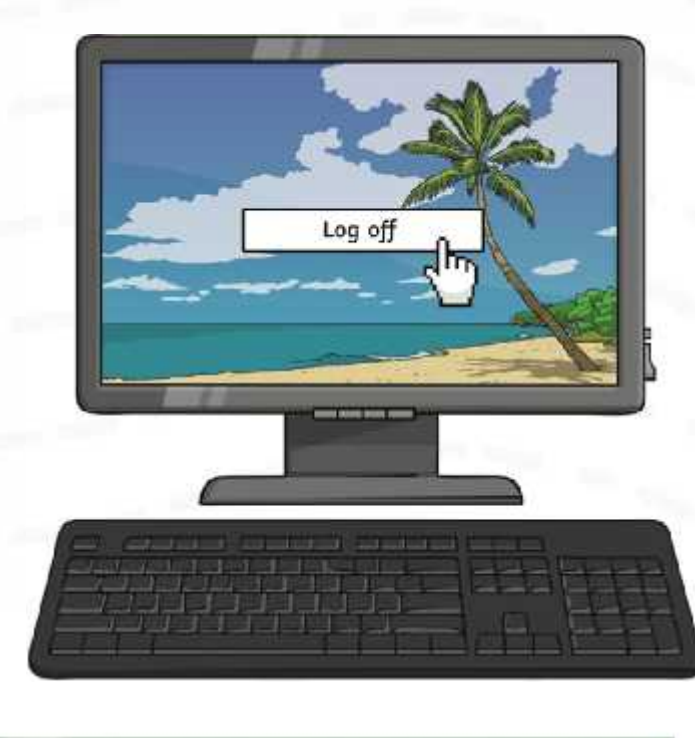

# **Think About It…** What do you think are the **advantages** of using email? Explain your answer What do you think are the **disadvantages** of using email? Explain your answer

# **Aim**

• To understand how to send and receive emails.

# **Success Criteria**

- I can explain the features of email.
- I can use email as a method of online communication.
- I can demonstrate how to be responsible and safe when using email.

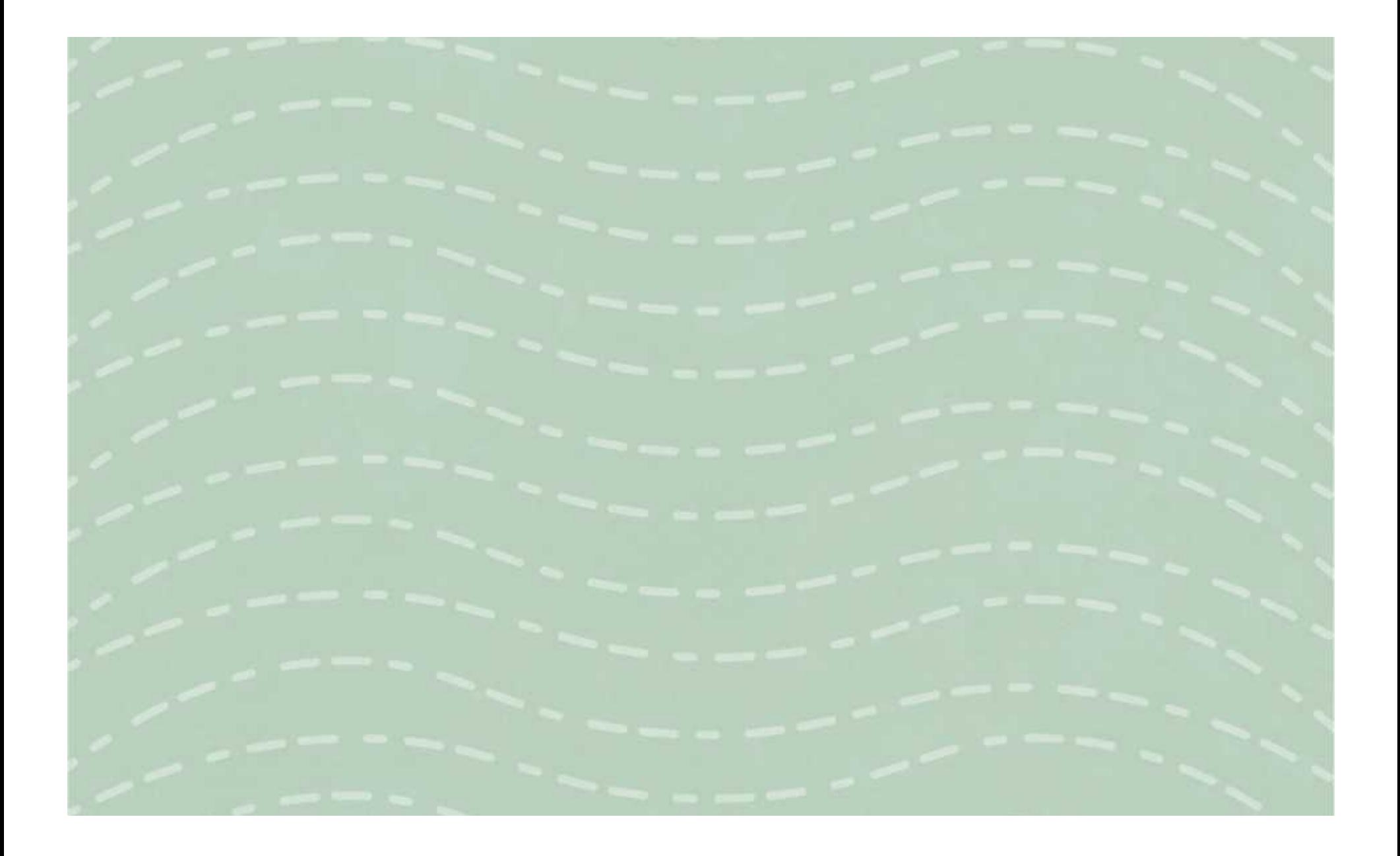

*To understand how to send and receive emails.*

*Complete each of these tasks using your email account. Tick the circle next to each task once you have completed it.*

> *Send a formal email to your teacher, asking them a question.*

*What will you write in the Subject bar? Remember to keep it short, yet to the point.*

### *Write an email to a friend about your favourite meal.*

*How can you ensure your friend sends you a reply back? Think about whether your email needs to be written in a formal or informal way.*

*To understand how to send and receive emails.*

*Send a formal email to your teacher, asking them a question. What will you write in the Subject bar? Remember to keep it short, yet to the point. Complete each of these tasks using your email account. Tick the circle next to each task once you have completed it.*

### *Write an email to a friend about your favourite meal. • Include your teacher using the CC option.*

*How can you ensure your friend sends you a reply back? Think about whether your email needs to be written in a formal or informal way.*

*To understand how to send and receive emails.*

*Complete each of these tasks using your email account. Tick the circle next to each task once you have completed it.*

> *Send a formal email to your teacher, asking them a question.*

*What will you write in the Subject bar? Remember to keep it short, yet to the point.*

*Write an email to a friend about your favourite meal.*

- *• Include your teacher using the CC option.*
- *• Include three other children in your class using the BCC option.*

*How can you ensure your friend sends you a reply back? Think about whether your email needs to be written in a formal or informal way.*

# *Email Features*

*To understand how to send and receive emails.*

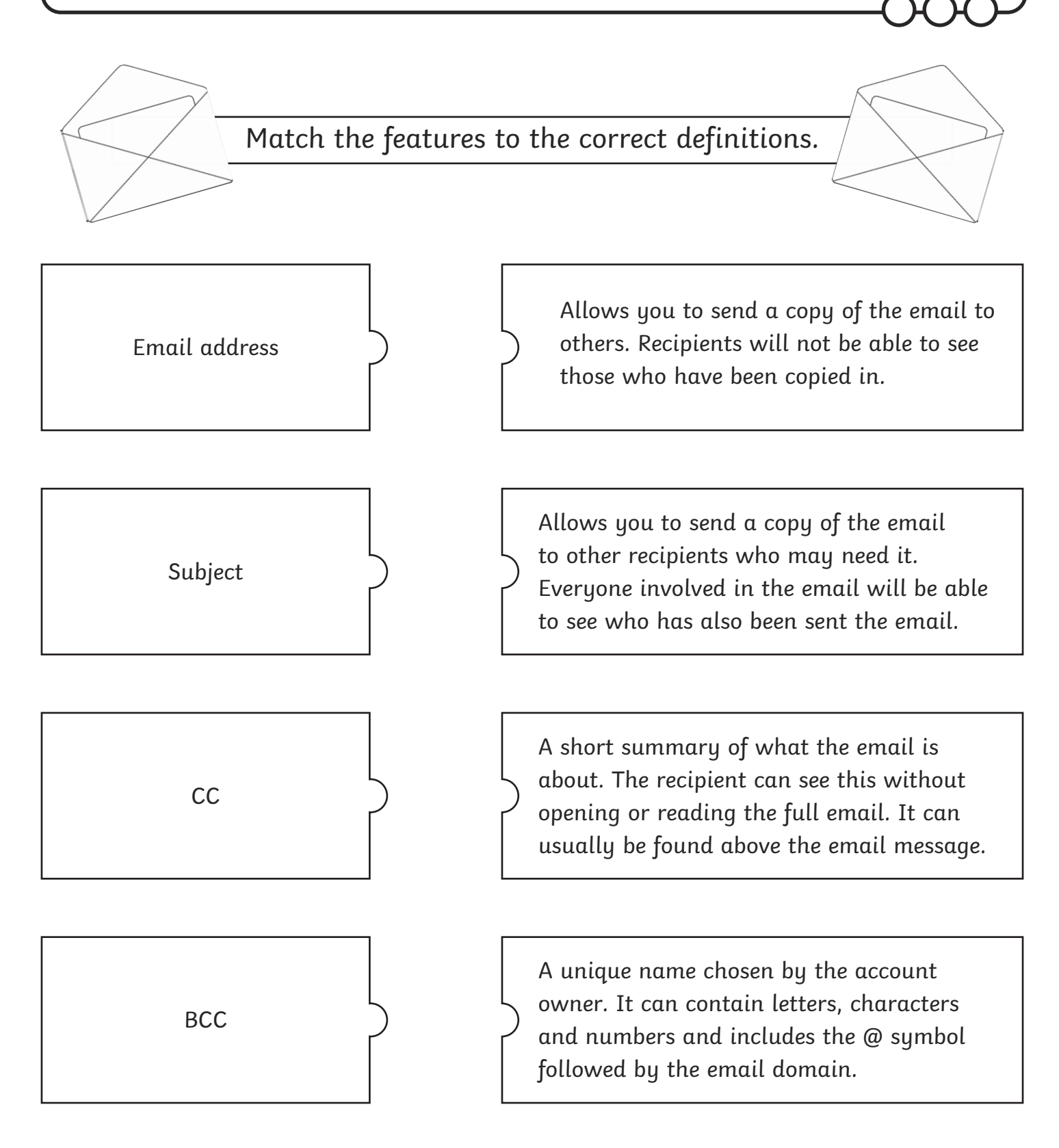

*Remember: a recipient is the person who receives the email.*

# *Email Features Answers*

*To understand how to send and receive emails.*

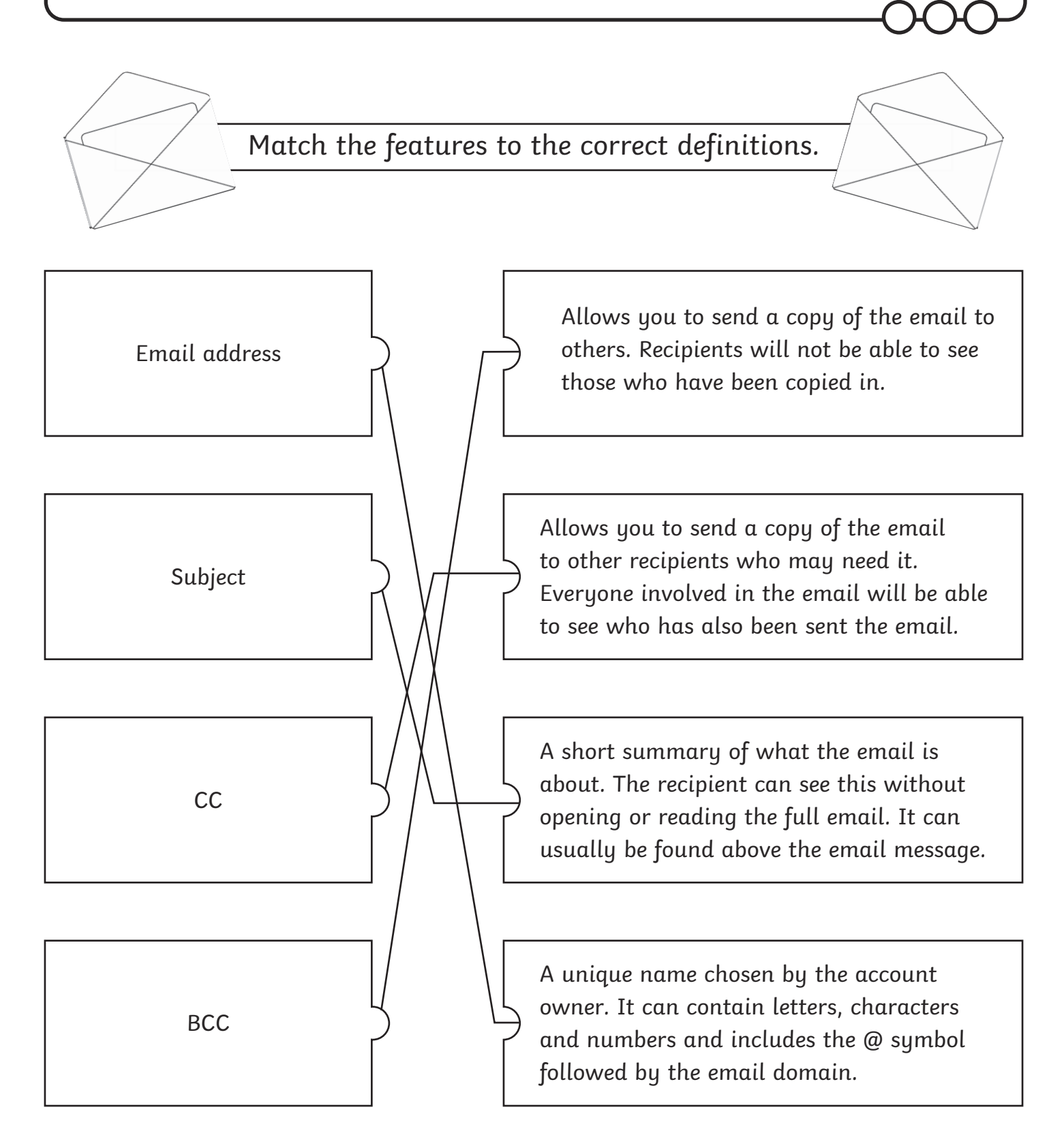

*Remember: a recipient is the person who receives the email.*

### *Communication and Collaboration | Email Expert*

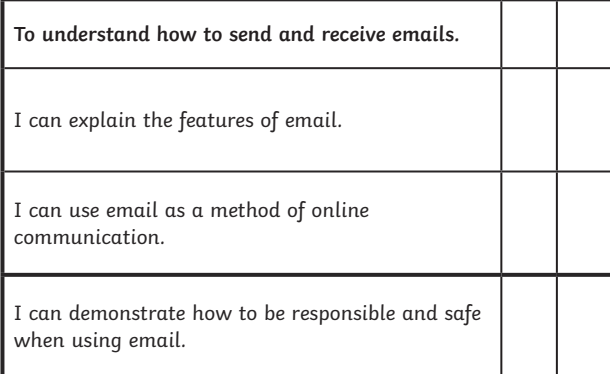

#### *Communication and Collaboration | Email Expert*

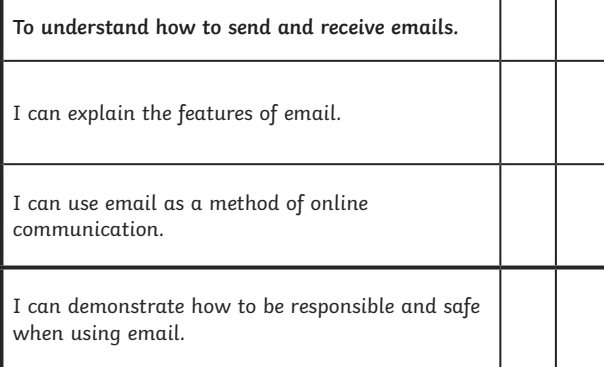

### *Communication and Collaboration | Email Expert*

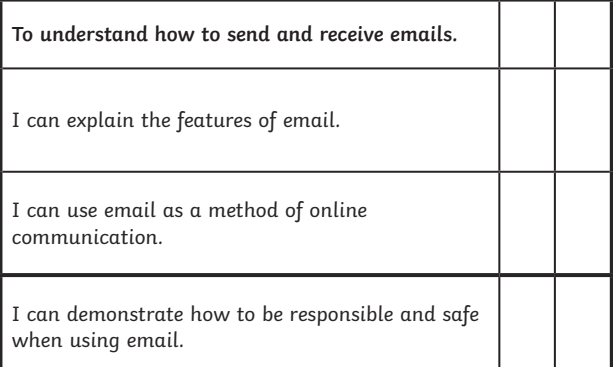

#### *Communication and Collaboration | Email Expert*

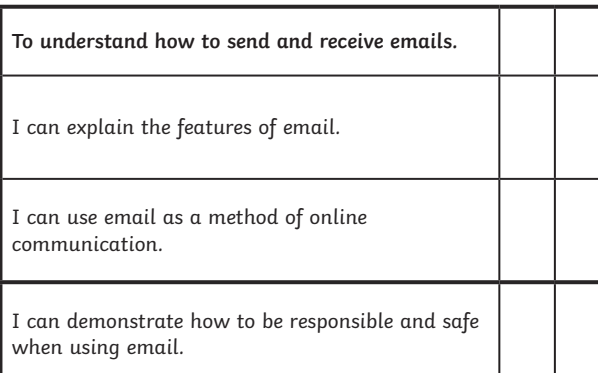

### *Communication and Collaboration | Email Expert*

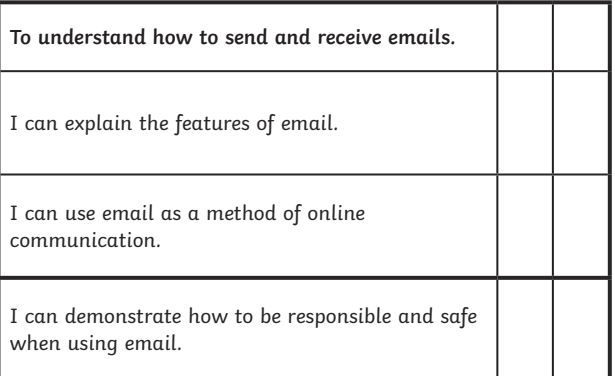

#### *Communication and Collaboration | Email Expert*

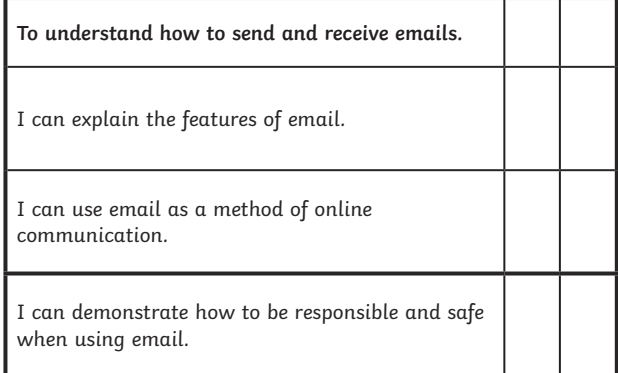

### *Communication and Collaboration | Email Expert*

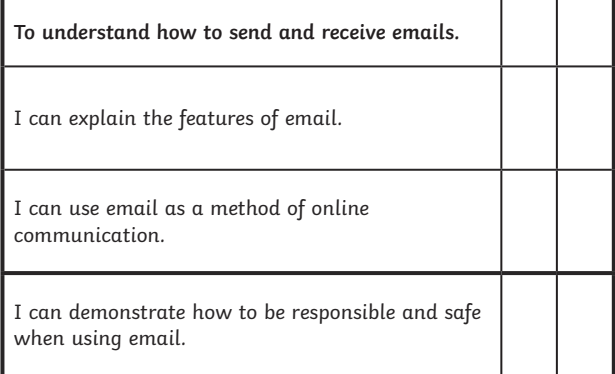

### *Communication and Collaboration | Email Expert*

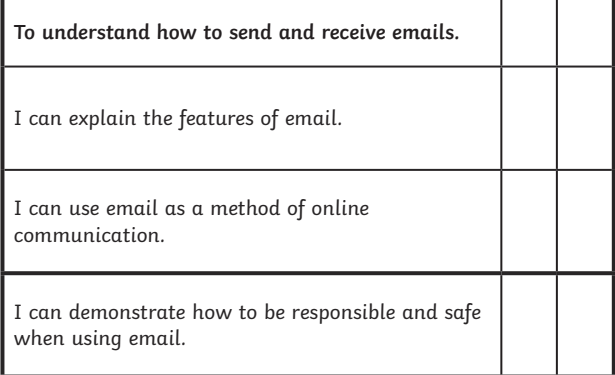

┚